# Student Supervisor Hiring and Posting Responsibilities

This guide was created with the intention to assist student supervisors with understanding the process and steps to take from creating and/ or posting a student position to hiring a student. All student jobs must be posted as we must have their application on file. This allows for transparency as well as record of all positions, postings, and students who've submitted applications for hire.

#### In this guide, you will find

- High level points of the HR process,
- High level Student Supervisor responsibilities,
- and the breakdown of Student Supervisor responsibilities.

# HR Process

## *Creating/ Posting of Student Positions and Hiring of Student employees*

- HR receives request via formstack to create/ post position.
- HR creates position in PeopleSoft and/ or posts open position in Handshake and gives the manager access to view student applications. If new position is created, Jaz Soto will email the hiring manager the newly created position number.
	- Link is added to student employment page on HR Student Employment [Opportunities](https://www.hws.edu/offices/hr/employment/students.aspx) page if being posted.
- After interviewing, supervisor selects student candidate(s) to hire from candidate pool and submits a Smart Hire request in PeopleSoft.
- HR receives notification to hire student.
	- If the student has previously worked on campus, they will be hired in PeopleSoft immediately.
	- If the student has not previously worked on campus, they will need to go through the hiring process and *may not* begin working until this is complete. Students must complete new hire paperwork and present HR with acceptable [identification](https://www.hws.edu/offices/hr/pdf/i9_acceptable_documents.pdf) documents.

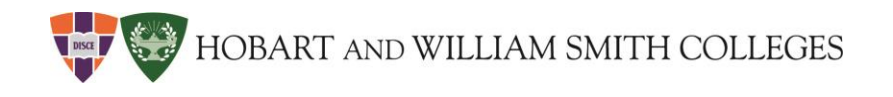

## Student Supervisor Responsibilities

*Prior to hiring students, supervisors must ensure the department has enough funds in budget to pay student employee(s) for semester/ academic year- speak with your*  immediate supervisor regarding your department budget; students are non-exempt hourly employees and are paid the hourly minimum rate that is currently \$14.20 and *will increase to \$15.00 on 1/1/2024.*

### High Level

*Breakdown of each bullet on following slides*

- 1. Submit formstack form request to create and/ or post open student position.
- 2. View/ select student candidate that applied from candidate pool via Handshake (student applicant tracking system).
	- a) Email Jaz Soto ([soto@hws.edu\)](mailto:soto@hws.edu) request to remove student posting from student employment page.
- 3. Submit Smart Hire request via PeopleSoft.
	- a) If the student has not previously worked on campus, they can only be hired into PeopleSoft and be paid when they've completed their new hire paperwork and have presented their acceptable documents to a HR representative.
		- i. Student will receive an email from HR with the new hire packet as well as a guide on how to [complete](https://www.hws.edu/offices/hr/pdf/how-to-complete-new-hire-paperwork.pdf) their packet.
		- ii. When they've presented their documents and have completed their new hire packet, they will be hired in PeopleSoft and they are then legally able to begin work.
		- iii. The supervisor and student employee will receive an automated message from PeopleSoft stating the student had been hired into their position.
	- b) If the student has previously worked on campus, they will be hired in PeopleSoft immediately.
- 4. When a student is hired in PeopleSoft and the student has entered time into their timesheet, the supervisor must approve student timesheets. *\*\*\*Students will not be paid unless they've entered time and supervisors approve their time by [payroll](https://www.hws.edu/offices/hr/pay-calendar.aspx) cutoff.\*\*\**

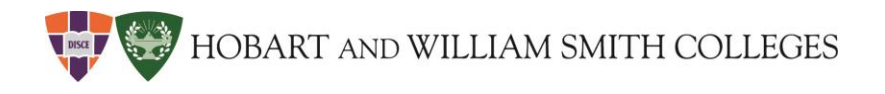

#### 1. Submit [formstack form request](https://hws.formstack.com/forms/create_or_post_student_position) if looking to create and/ or post open student position

*Complete all fields with an asterisk*

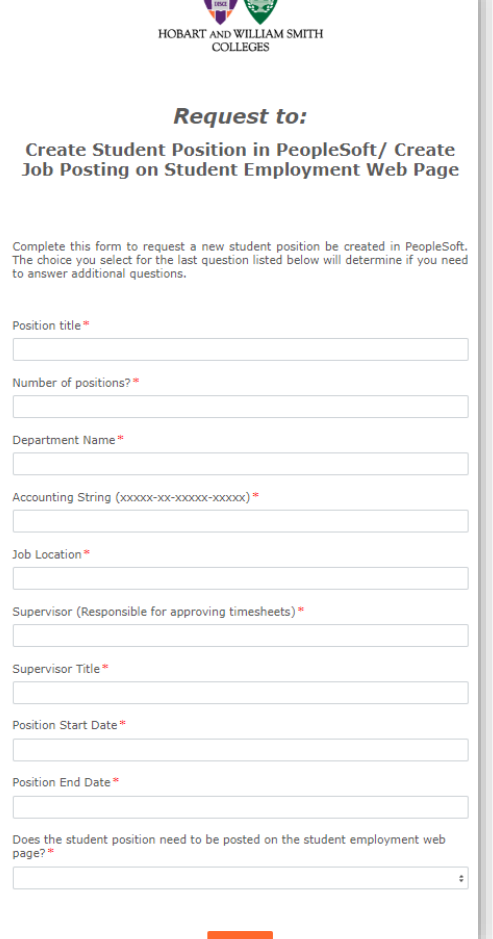

**CONTRACTOR** 

- If only creating a new student position and not currently hiring, select in the last field from the drop down menu "New position-DO NOT post on student web page".
- Click Submit

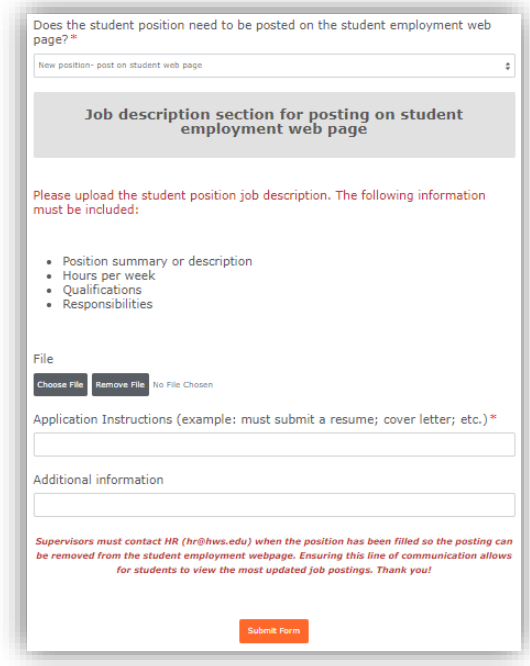

*The remaining two options in the last field's drop down menu will require more information:* 

- If creating a new position and posting, select in the last field from the drop down menu "New positionpost on student web page"; If there's an existing position that needs to be posted, select "Existing position- post on student web page".
	- Click Submit

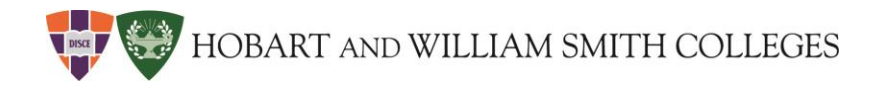

#### 2. View/ select student candidate that applied from candidate pool via [Handshake](https://hws.joinhandshake.com/login) (student applicant tracking system).

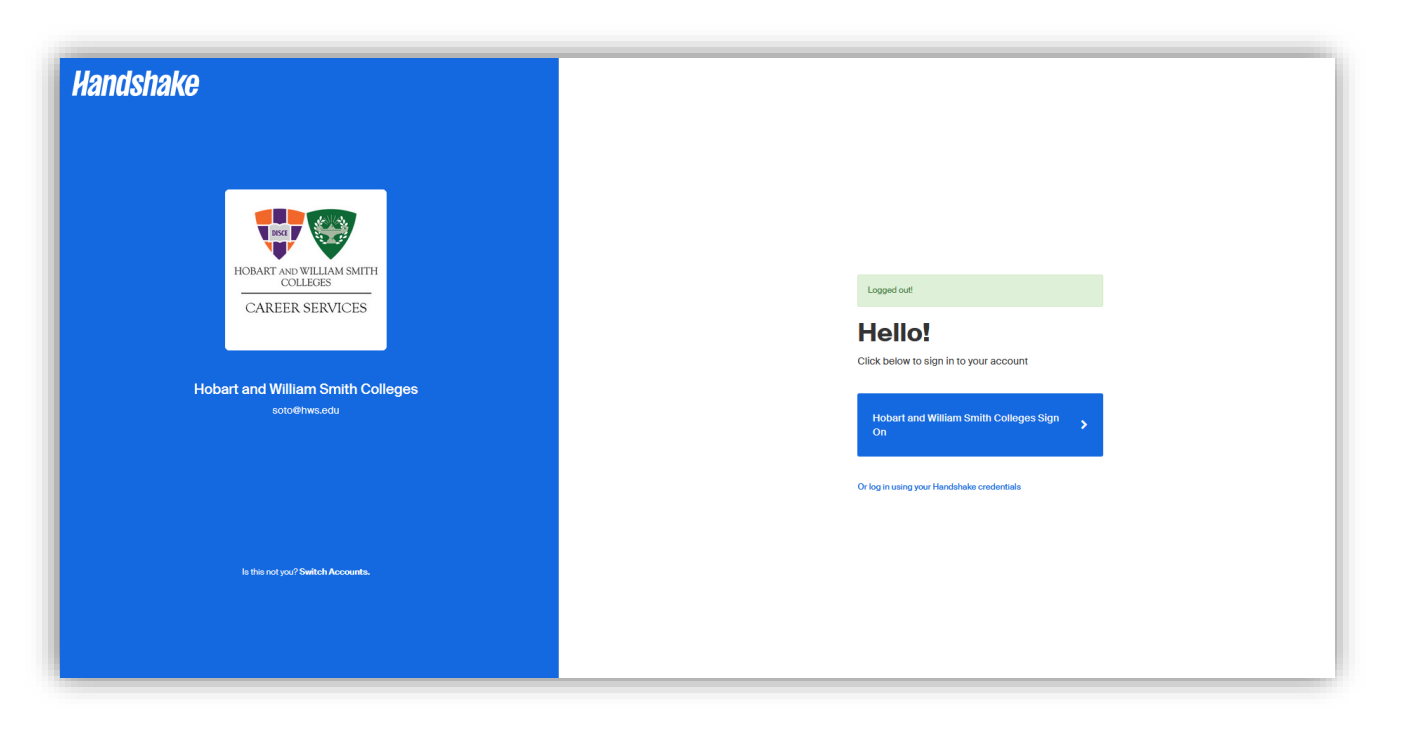

- Applications of students who've applied to open positions can be viewed by the hiring supervisor in Handshake.
- Any questions regarding concerns or how to navigate Handshake should be forwarded to *Brandi Ferrara* in the department of Career Services .

![](_page_5_Picture_0.jpeg)

### 3. Submit a student Smart Hire request via [PeopleSoft](https://www.hws.edu/itservices/ps_portal.aspx).

![](_page_5_Picture_53.jpeg)

## 4. When a student is hired in PeopleSoft by a HR representative and student has entered time into their timesheet, the supervisor must approve student timesheets.

In the PeopleSoft landing page, select "*Manager Self Service"* 

![](_page_6_Figure_4.jpeg)